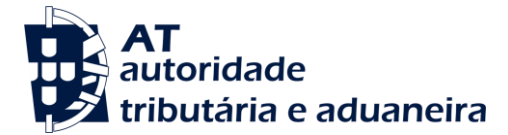

## **Nota Informativa**

O nº 3 do artigo 8.º do Regime Geral das Infracções Tributárias (RGIT), define as situações em que os contabilistas certificados são responsáveis pelas coimas devidas pela falta ou atraso de quaisquer declarações que devam ser apresentadas no período de exercício de funções.

Neste âmbito, os contabilistas certificados são subsidiariamente e solidariamente responsáveis pelas coimas, quando não comuniquem, até 30 dias após o termo do prazo de entrega da declaração, à administração tributária as razões que impediram o cumprimento atempado da obrigação e o atraso ou a falta de entrega não lhes seja imputável a qualquer título.

Até à presente data, estas comunicações têm sido efetuadas através da apresentação de documentos em suporte papel, nos serviços de finanças. A Autoridade Tributária e Aduaneira (AT), na senda da desmaterialização e facilitação do cumprimento, disponibilizou, recentemente, no Portal das Finanças, uma **nova funcionalidade destinada aos contabilistas certificados**, onde estes podem justificar o incumprimento relativamente aos seus clientes.

O acesso à funcionalidade faz-se mediante a autenticação no Portal das Finanças, após o que devem ser selecionadas as seguintes opções:

## **ENTREGAR > COMUNICAÇÃO NOS TERMOS DO Nº 3 DO ARTº 8º RGIT**

Depois de indicado o número de identificação fiscal (NIF) do sujeito passivo, é disponibilizado um ecrã para recolha dos dados relativos à comunicação que o contabilista certificado pretende efetuar, podendo ser selecionada a declaração alvo de incumprimento.

O período da declaração é assumido de forma automática nas situações em que a data da apresentação da comunicação apenas disponibiliza um período (ex: Declaração de rendimentos de IRC – Mod.22). No caso, por exemplo, das declarações periódicas de IVA, a aplicação disponibiliza os períodos mensais e trimestrais, que estão dentro do prazo, para que possa ser apresentada a comunicação.

Neste caso, deverá ser selecionado o período correspondente. Depois de estar assumido ou selecionado o período a que respeita a declaração, a aplicação calcula, automaticamente, a data limite de entrega da declaração (excepto na declaração Mod 22 de substituição – Alienação de Imóveis, em que o campo fica livre para preenchimento).

:

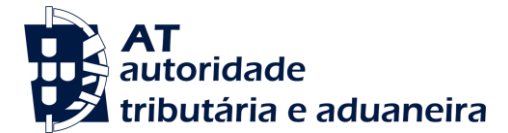

Para que seja possível submeter a comunicação é necessária a indicação de pelo menos 1 dos motivos pré-definidos, podendo também ser alegado um outro motivo.

Depois de submetida uma comunicação, poderá ser de imediato visualizado e/ou impresso o respetivo comprovativo, clicando em "Exportar Comprovativo da Comunicação". Este comprovativo, poderá, também, ser consultado e/ou impresso em:

## **CONSULTAR > COMUNICAÇÃO NOS TERMOS DO Nº 3 DO ARTº 8º RGIT**

Neste ecrã, o contabilista certificado poderá optar por consultar todas as suas comunicações, ou apenas a respeitante a um determinado cliente (sujeito passivo), preenchendo, neste último caso, o número de identificação fiscal do sujeito passivo em causa.

A concluir, informa-se que, face à recente transformação da Ordem dos Técnicos Oficiais de Contas em Ordem dos Contabilistas Certificados, a AT vai proceder, oportunamente, à alteração da designação no Portal das Finanças e na Intranet.

Direção de Serviços de Registo de Contribuintes, 7 de dezembro de 2015